# **READ THIS FIRST**

## **INSTALLATION GUIDE**

WD1004-27X

### WD1004A-27X

Winchester Disk Controller Boards

**FEBRUARY 1989** 

## WESTERN DIGITAL

## **IDENTIFY DRIVE**

The WD1004-27X and WD1004A-27X boards work with any hard disk drive that has the ST506/412 drive interface and no more than 1024 cylinders and 16 heads. The Seagate 238 hard disk drive unit is such a drive.

Look in your drive manual to verify that you have an ST506/412 RLL drive or check with your dealer.

Then check the drive manual for the drive parameters, such as those listed in Table 1-1. You'll need this information to select the proper low level format.

| Formatted | Number of | Number of | Sectors per |  |
|-----------|-----------|-----------|-------------|--|
| Capacity  | Heads     | Cylinders | Track       |  |
| 32MB      | 4         | 615       | 26          |  |

 Table 1-1. WD1004 and WD1004A Default Drive Parameters

This board does not work with RLL drives. If you have an MFM drive you need either the WDXT-GEN2 or WD1004A-WX1 board.

## **IDENTIFY BOARD**

This document describes the installation of the two controller boards, WD1004-27X and WD1004A-27X. These controllers are similar functionally, except for a few features. These boards are described below.

#### WD1004-27X Board

Figure 1-1 shows the connector locations (J1, J2, J3, J4, and J5) on the WD1004-27X board and the location of the jumpers (W17 to W22, R23, and W25 to W28).

The WD1004-27X board has a connector at J4, which allows the controller to connect power to FileCard® drives and jumpers W17 to W22, which permit selection of additional options. Also the WD1004-27X board can be used as a secondary controller.

#### WD1004A-27X Board

Figure 1-2 shows the connector locations (J1, J2, J3, and J5) on the WD 1004A-27X board and the location of the jumpers (R23, and W25 to W28). The WD1004A-27X board cannot be used as a secondary controller.

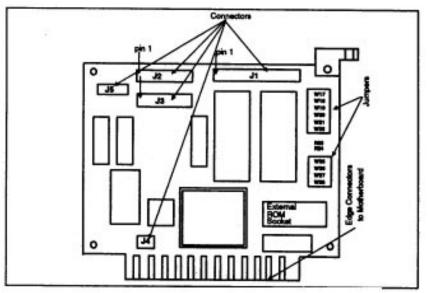

FIGURE 1-1 WD1004-27X CONNECTOR AND JUMPER LOCATIONS

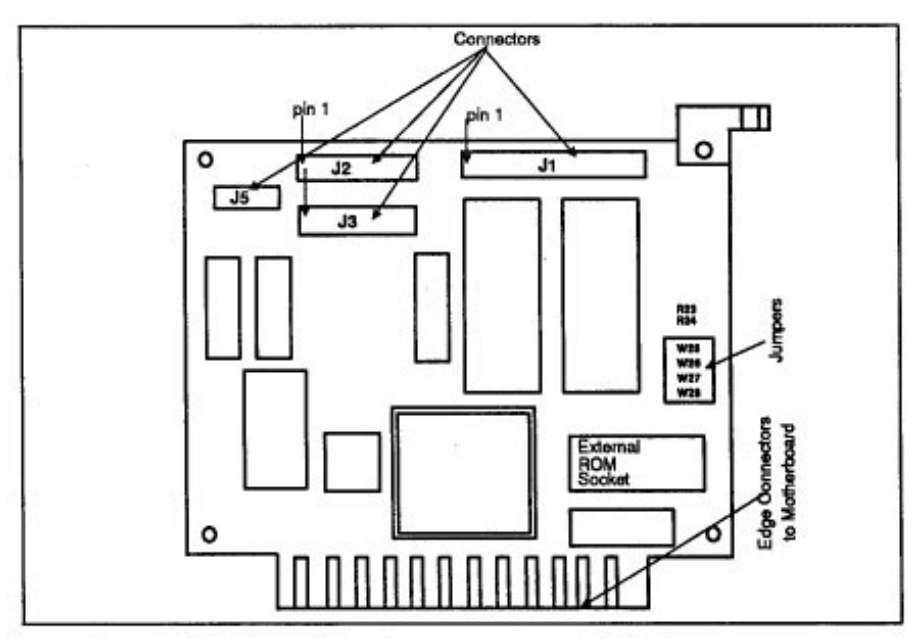

FIGURE 1-2 WD1004A-27X CONNECTOR AND JUMPER LOCATIONS

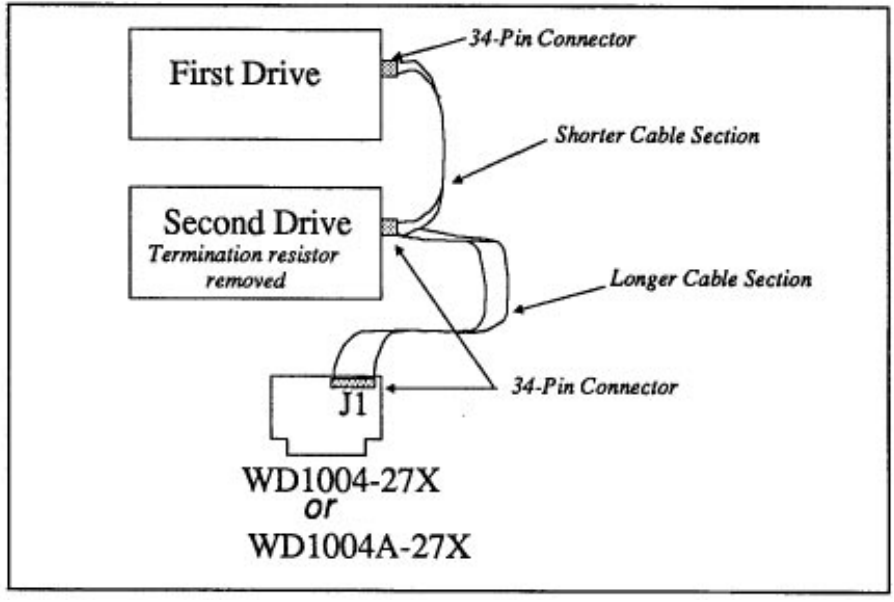

FIGURE 2-1. DAISY CHAIN CABLE CONNECTIONS

## JUMPERS

The WD1004 board has a row of jumper pins at W17 to W22 and W25 to W28. The WD1004A board has a row of jumper pins at W25 to W28. Adding a jumper shorting plug at any of these locations, selects a hardware configurations that is different from the default value selected by Western Digital.

#### Jumper Functions (W17 to W22, R23, and W25 to W28)

The following list explains the jumper functions.

- W17 & W18 selects factory drive tables for the first hard disk
- W19 & W20 selects factory drive tables for the second hard disk
- W21 and W22 selects the controller and BIOS address ranges
- R23 disables the Western Digital BIOS ROM on WD1004 and WD1004A boards
- W25 and W26 set sector translation and dynamic configuration
- W27 sets the hardware interrupt (IRQ) value for the hard disk drive
- W28 allows the controller to operate with an XT computer when the jumper is OUT

<sup>†</sup>Not available on the WD1004A-27X board.

#### **Default Values**

Tables B-l through B-5 list the jumper settings. Default factory settings are marked with a "†" symbol.

| Table          | <b>First</b> | Drive | Secon | d Drive | Capacity | Heads | Cylinders |
|----------------|--------------|-------|-------|---------|----------|-------|-----------|
| Number         | W17          | W18   | W19   | W20     |          |       |           |
| 0              | in           | in    | in    | in      | 65MB     | 6     | 820       |
| 1              | out          | in    | out   | in      | 42MB     | 4     | 782       |
| 2              | in           | out   | in    | out     | 21MB     | 2     | 782       |
| 3 <sup>†</sup> | out          | out   | out   | out     | 32MB     | 4     | 615       |

 Table B-1. Pre-selected Drive Tables

Table B-2. Select Controller and BIOS Ranges

| W21              | W22              | Controller | BIOS        |
|------------------|------------------|------------|-------------|
| out <sup>†</sup> | out <sup>†</sup> | 320-323    | C8000-C9FFF |
| in               | out              | 324-327    | CA000-CBFFF |
| out              | in               | 328-32B    | CC000-CDFFF |
| in               | in               | 32C-32F    | CE000-CFFFF |
|                  |                  |            |             |

#### Table B-3. Select BIOS ROM

| R23              | Select BIOS           |
|------------------|-----------------------|
| in               | selects external BIOS |
| out <sup>†</sup> | selects internal BIOS |

#### **Table B-4. Select Sectors and Configuration Option**

| W25            | W26 | Table | Sectors | Translate | Dynamic |
|----------------|-----|-------|---------|-----------|---------|
| $in^{\dagger}$ | out | RLL   | 17      | yes       | no      |
| out            | in  | RLL   | 26      | no        | yes     |

#### Table B-5. Select Hardware Interrupt (IRQ)

| W27                    | Select IRQ                   |  |
|------------------------|------------------------------|--|
| in<br>out <sup>†</sup> | selects IRQ2<br>selects IRQ5 |  |